## How to Gather Site Data

### From Google Earth Pro and Other Sources

This document was created by Midwest Permaculture and is available to share through the Creative Commons license

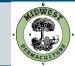

## Downloading Google Earth Pro

This document was created by Midwest Permaculture and is available to share through the Creative Commons license

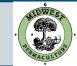

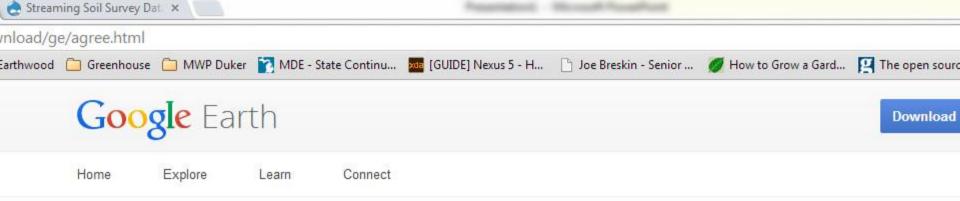

#### Download the latest version of Google Earth for PC, Mac, or Linux

By installing, you agree to Google Earth's Privacy Policy

#### Google Maps/Earth Terms of Service

By downloading, installing, or using the Google Earth software, accessing or using the Google Maps service (together, the "**Products**" or "**Services**"), or accessing or using any of the content available within the Products, you agree to be bound by the following: (1) the Google Terms of Service (the "**Universal Terms**"); (2) the terms found on our Legal Notices page (the "Legal Notices"); and (3) the additional terms and conditions set forth below (the "**Additional Terms**"). Before you continue, you should read each of these three documents, as together they form a binding agreement between you and Google regarding your use of the Products. Collectively, the Universal Terms, the Legal Notices, and the Additional Terms are referred to as the "**Terms**".

. . . . .

As a condition of downloading, accessin Policy.

Customize your installation of Coogle E:

Agree and Download

For the free download version that we use, go to: https://www.google.com/earth/download/gep/agree.html Click Agree and Download to download google earth

. . . . . . . . . . . . .

#### System requirem

PC - Windows XP, V Vista, or Windows 7

Mac - Mac OS X 10

Linux - LSB 4.0 (Lin Base) libraries

#### New in this versi

Take flight over new

Discover famous sig

loads ers: D Pro

This document was created by Midwest Permaculture and is available to share through the Creative Commons license

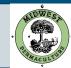

## Install Google Earth Pro

- Find GoogleEarthProSetup.exe where you downloaded it. The default location is your Downloads folder.
- Double click the file to open, and work through the dialogues to install the program.

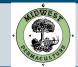

Downloading the water features to use in Google Earth Pro

This document was created by Midwest Permaculture and is available to share through the Creative Commons license

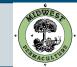

CONTACT US SHARE

WWW.MIDWESTPERMACULTURE.COM

#### Related Topics: Water Data and Tools

## Viewing WATERS Data using Google Eart

- Description
- <u>Download</u>
- Interface Overview
- Available Data
- <u>Metadata</u>
- <u>Usage Notes</u>
- Terms of Use and Disclaimer
- <u>Changelog</u>

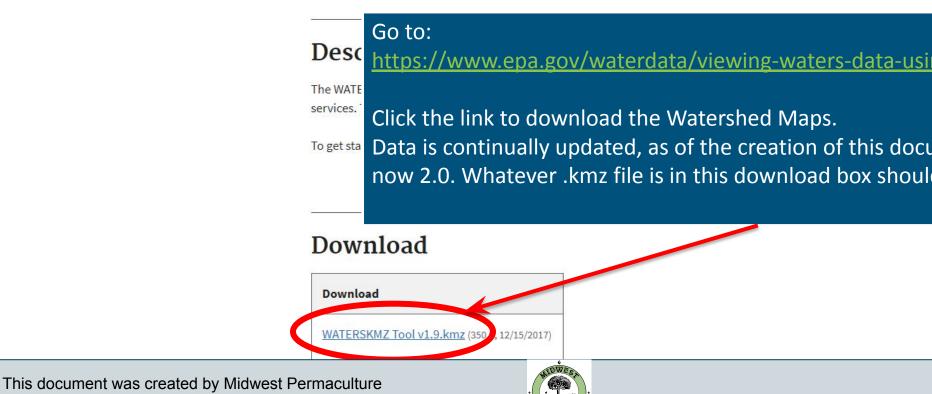

and is available to share through the Creative Commons license

Adding the Water features application to Google Earth Pro

- Find WATERSKMZ v2.0.kmz (as it is continually updated the name may be similar but slightly different) where you downloaded it. The default location is your Downloads folder.
- Double click the file, and it will open in Google Earth Pro

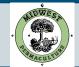

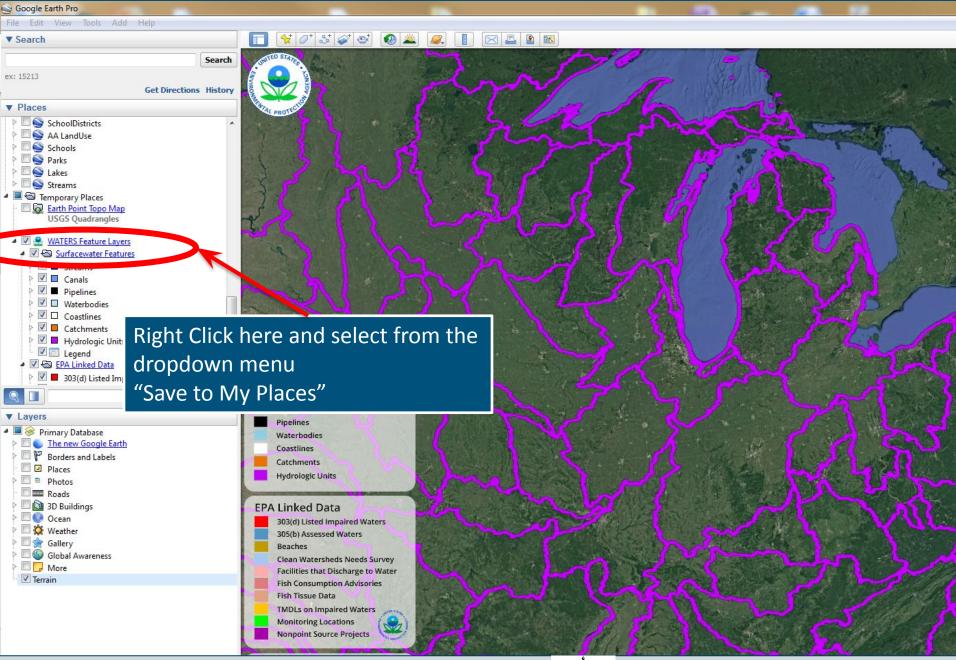

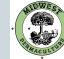

Gathering the Data for Your Desired Location

This document was created by Midwest Permaculture and is available to share through the Creative Commons license

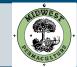

### Enter your address

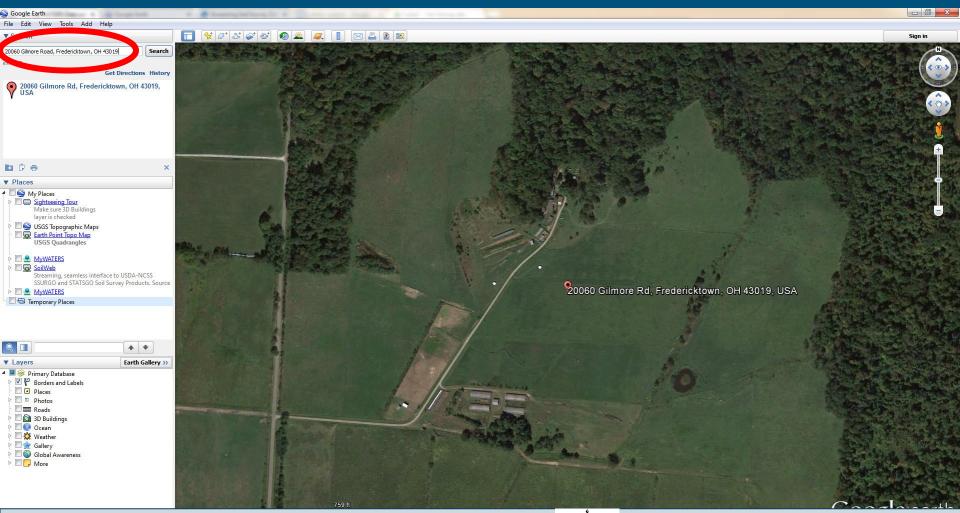

This document was created by Midwest Permaculture and is available to share through the Creative Commons license

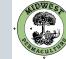

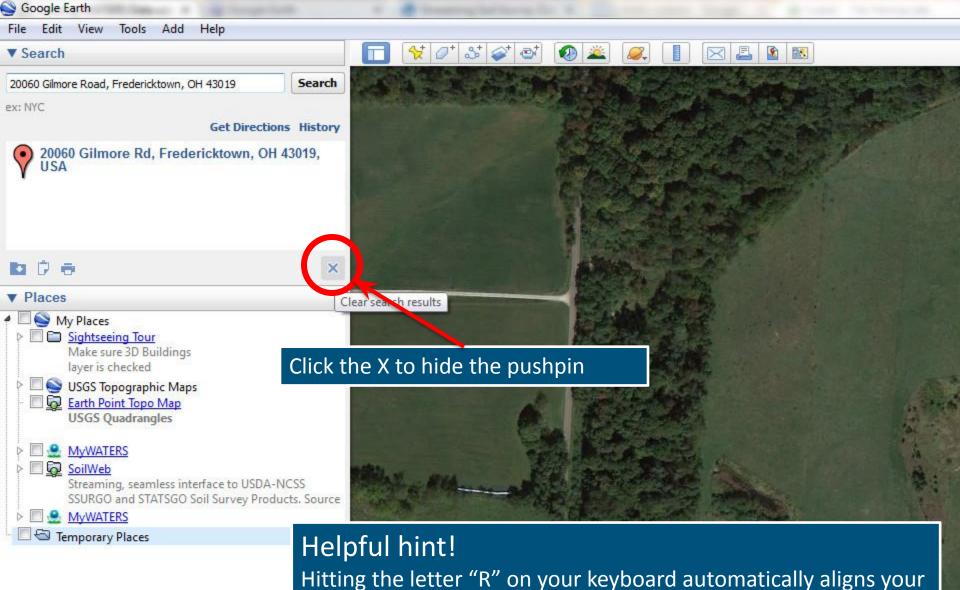

view directly overhead while orienting the map to true North.

This document was created by Midwest Permaculture and is available to share through the Creative Commons license

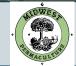

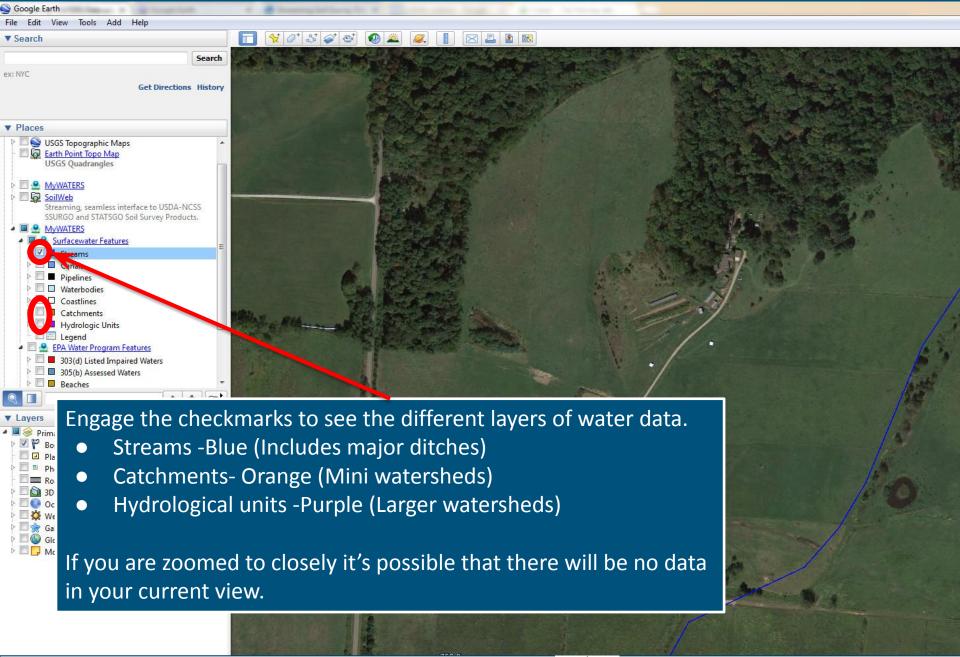

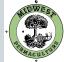

# Example of streams and local catchment areas (Mini watershed)

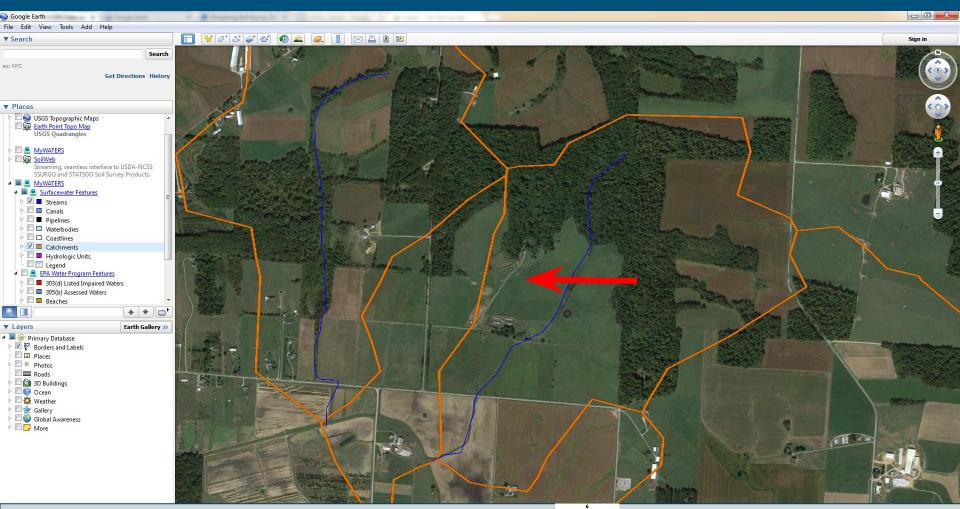

This document was created by Midwest Permaculture and is available to share through the Creative Commons license

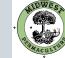

### Zoom out to view the Hydrological Units (Larger watershed areas) Can you find the point at w<u>hich all these streams leave the watershed?</u>

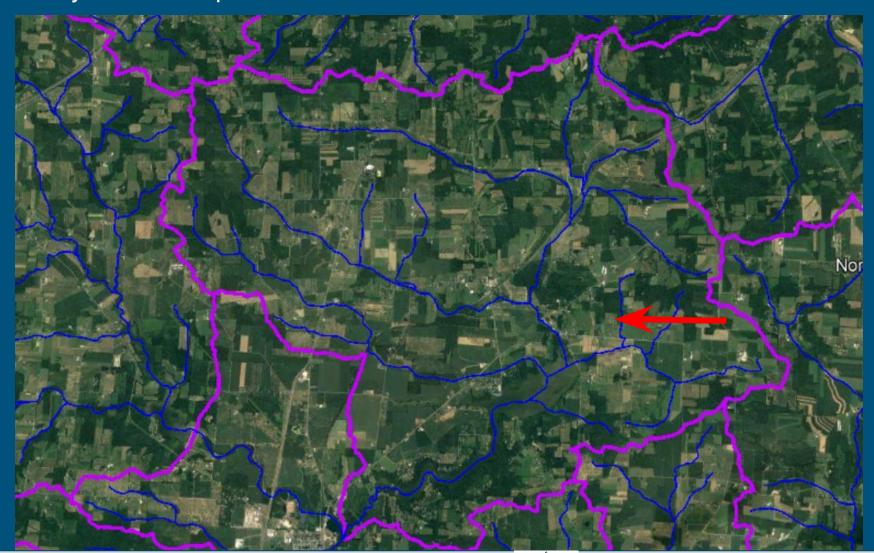

This document was created by Midwest Permaculture and is available to share through the Creative Commons license

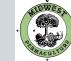

## Left click within the purple watershed to view its data and name.

This is the "East Branch Kokosing River" watershed.

| Surfacewater Feature: |
|-----------------------|
| Hydrologic Units      |

| ing are regite entre        |                               |
|-----------------------------|-------------------------------|
| Description                 | Value                         |
| Shape                       | Polygon                       |
| Area (acres)                | 20206.182259                  |
| Area (square<br>kilometers) | 81.77151                      |
| State(s)                    | OH                            |
| Code                        | 050400030102                  |
| Name                        | East Branch<br>Kokosing River |

(More about this Surfacewater Feature)

Butle

North Liberty

This document was created by Midwest Permaculture and is available to share through the Creative Commons license

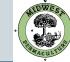

×

## Other features in Google Earth Pro

This document was created by Midwest Permaculture and is available to share through the Creative Commons license

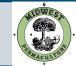

| Soogle Earth                                                                                                    | through the first of the              | · · · · · · · · · · · · · · · · · · ·                                                                            | a distance in a               | A loss in terms of |
|----------------------------------------------------------------------------------------------------|---------------------------------------|----------------------------------------------------------------------------------------------------|-------------------------------|--------------------|
| File Edit View Tools Add Help                                                                                                    |                                       |                                                                                                    |                               |                    |
| ▼ Search                                                                                                    |                                       | <u>\</u> <u></u> <u></u> <u></u> <u></u> <u></u> <u></u> <u></u> <u></u> <u></u> <u></u> <u></u> <u></u> <u></u> | 🤉 🚢 🔲 🔼                       |                    |
|                                                                                                    | Search                                | a <b>a</b>                                                                                                    | ₹×                            |                    |
| ex: NYC                                                                                                    |                                       | • • • • • • • • • • • • • • • • • • •                                                                            | 7, <sup>79/2006</sup><br>2013 |                    |
| ▼ Places                                                                                                    |                                       |                                                                                                    |                               | 1 3 1 3 A M        |
| <ul> <li>My Places</li> <li>Sightseeing Tour<br/>Make sure 3D Buildings<br/>layer is checked</li> <li>USGS Topographic Maps</li> <li>Earth Point Topo Map<br/>USGS Quadrangles</li> <li>MyWATERS</li> <li>MyWATERS</li> <li>SoilWeb<br/>Streaming, seamless interface<br/>SSURGO and STATSGO Soil Sur</li> <li>MyWATERS</li> <li>MyWATERS</li> <li>MyWATERS</li> <li>MyWATERS</li> <li>MyWATERS</li> <li>Movement Streaming</li> <li>Movement Streaming<td>to USDA-NCSS<br/>rvey Products. Source</td><td>Use this date s<br/>satellite image<br/>property/area</td><td></td><td></td></li></ul> | to USDA-NCSS<br>rvey Products. Source | Use this date s<br>satellite image<br>property/area                                                              |                               |                    |

| ۹ 🔳    | 4             | + |  |
|--------|---------------|---|--|
| Layers | Earth Gallery |   |  |

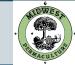

#### Google Earth

| File | Edit View Tools Add                              | Help                                             |                    |                |                    |                       |                |
|------|--------------------------------------------------|--------------------------------------------------|--------------------|----------------|--------------------|-----------------------|----------------|
|      | Open                                             | Ctrl+0                                           |                    | వ్ 🧭 🔿 🖉 🛓     | ž 🔍 🔳              | 🖂 🚨 📓                 |                |
|      | Save                                             | •                                                | Save to My Places  | Ctrl+Shift+S   | E COMPRE           | A States              |                |
|      | Revert                                           |                                                  | Save Place As      | Ctrl+S //29//2 | 006                |                       |                |
|      | Email                                            | ۲                                                | Save My Places     | 100            | and the second     |                       | - 1            |
|      | Post to Google Earth Commun                      | nity Forum                                       | Save Image         | Ctrl+Alt+S     |                    | and the second        |                |
|      | View in Google Maps                              | Ctrl+Alt+M                                       | -                  |                | and the second     | C. State              | 1 de           |
|      | Print                                            | Ctrl+P                                           | - 14               |                | Sec. 10            | C L COLLENS           | 24             |
|      | Server Sign Out                                  |                                                  |                    |                | Contraction of the |                       |                |
|      | Sign in to Maps Engine                           |                                                  |                    |                |                    |                       |                |
|      | Exit                                             |                                                  |                    |                |                    | Strange line          |                |
|      | confinitionals conco.                            |                                                  | To save an im      | age of your d  | ata, click         |                       | Ser all for    |
| ⊳    | 🔲 🔮 Mywaters                                     |                                                  | 'File', 'Save', 'S | Save Image', o | or take a          | 1. 19 1               | his and two    |
| Þ    | SoilWeb                                          |                                                  | screen captur      |                |                    | and the for           | and the second |
|      | Streaming, seamless inte<br>SSURGO and STATSGO S | erface to USDA-NCSS<br>Soil Survey Products, Sou | •                  | ,              | •                  | Sh - Ho               |                |
| Þ    | Mywaters                                         |                                                  | (Cmd+shift+4       | on Mac, ship   | ping tool          | 6- 68 -               | 1              |
|      | Ex Hollow Farm                                   |                                                  | on Windows)        |                |                    | The Mannes            | 27 March       |
| - E  | Temporary Places                                 |                                                  |                    |                |                    | the start of the loss | and the        |

Q

Image: Second state

Image: Second state

Image: Second state

This document was created by Midwest Permaculture and is available to share through the Creative Commons license

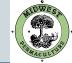

## Soil Data

This document was created by Midwest Permaculture and is available to share through the Creative Commons license

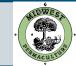

#### CALIFORNIA SOIL RESOURCE LAB PLANT STANDARD AND TRANSPORT OF DAVIS HOME SOILWEB APPS PEOPLE PROJECTS SOFTWARE LINKS BLOG

HOME » SOILWEB APPS

### SoilWeb Apps

SoilWeb products can be used to access USDA-NCSS detailed soil survey data (SSURGO) for most of the United States. Please choose an interface to SoilWeb:

SoilWeb avey areas using an interactive Google map. View detailed information Explore so about map units and their components. This app runs in your web browser and is compatible with desktop computers, tablets, and smartphones.

SoilWeb

#### SoilWeb Earth

Py To Find Eupineeses Oires

Soogle Earth

Search

Soil survey data are delivered dynamically in a KML file, allowing you to in a 3-D display. You must have Google Earth or some other means of v installed on your desktop computer, tablet, or smartphone.

SAURIN BONNYDOON COMPLEX, 15 TO 2 PERCENT SLOPES.

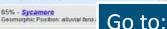

Geomorphic Position: alluvial fans Horizon data n/a | View Similar Data Horizon data n/a | View Similar Data

camore silty clay

Save

3% - Maria

3% - Merritt

3% - Tyndall

A Map Unit Data Map Unit Key: 459206 Type: Consociation

3% - Yolo

Map Unit Composition

Horizon data n/a | View Similar Data

Horizon data rula | View Similar De 3% - Brentwood Horizon data n/a | View Similar Data https://casoilresource.lawr.ucdavis.edu/soilweb-apps/

CDAVIS

Click the link to view the Soil Data using an interactive Google Map.

This document was created by Midwest Permaculture and is available to share through the Creative Commons license

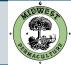

#### SoilWeb

#### Welcome

This interactive map allows you to explore USDA-NCSS soil survey data for locations throughout most of the U.S. It is compatible with smartphones, tablets, and desktop computers.

#### **Getting Started**

 Go to Menu->Zoom To Location to enter your area of interest or let your browser determine your current location.

2) Click on the map to identify "map units", which are delineated by the yellow lines. Then click on the expandable category headings to view the data of interest to you.

For help with soil survey terms and definitions, see the topics under Menu->Help.

#### About This App

This app was developed by the <u>California Soil Resource Lab</u> at UC Davis and UC-ANR in collaboration with the <u>USDA Natural</u> <u>Resources Conservation Service</u>.

#### UCDAVIS ONRCS University of California

Don't show this message again

OK

#### Check the box and click OK.

This document was created by Midwest Permaculture and is available to share through the Creative Commons license

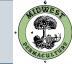

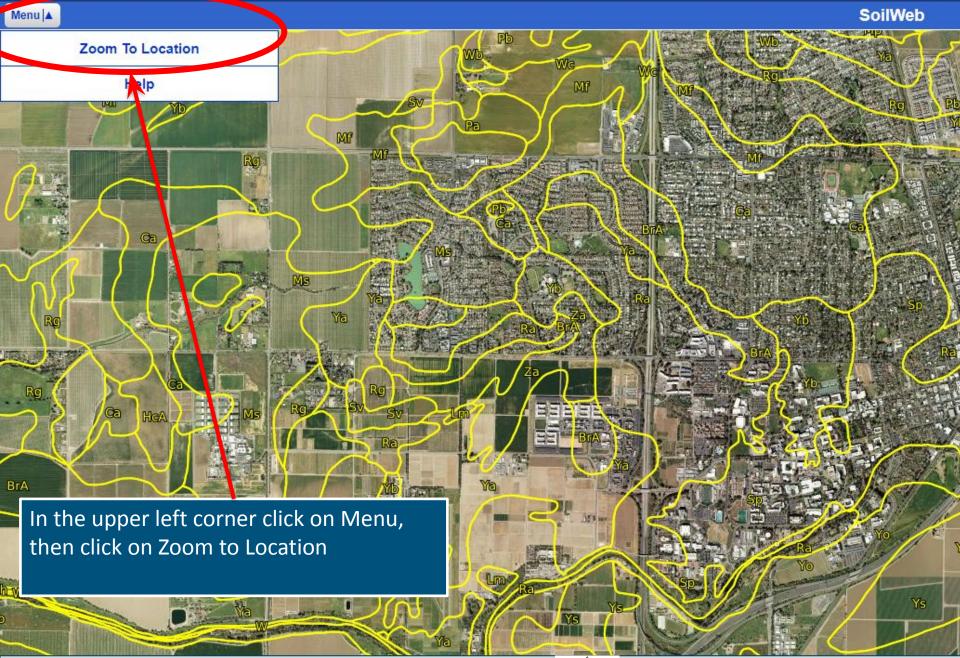

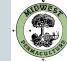

#### SoilWeb

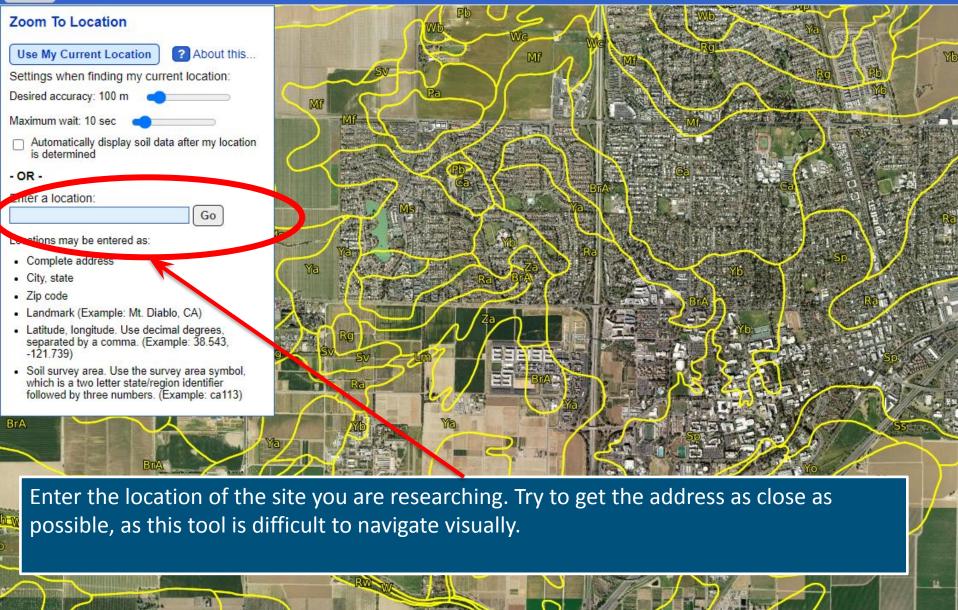

This document was created by Midwest Permaculture and is available to share through the Creative Commons license

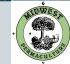

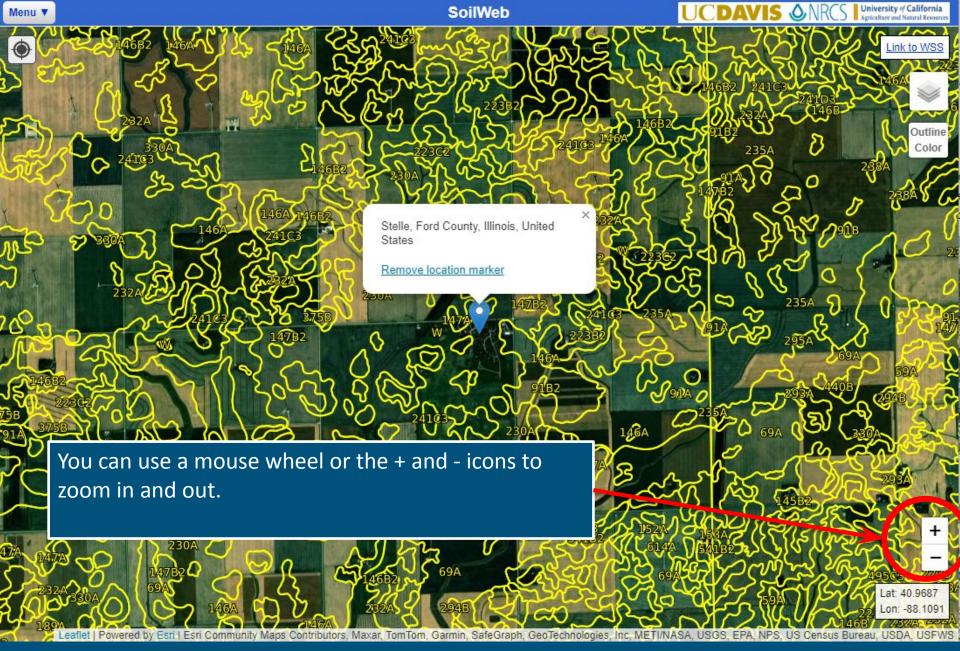

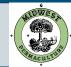

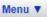

SoilWeb

If you are having trouble finding your site switching to the labeled Imagery Base Map might make things easier. Move your mouse over the layers icon to see what other Base Maps are available.

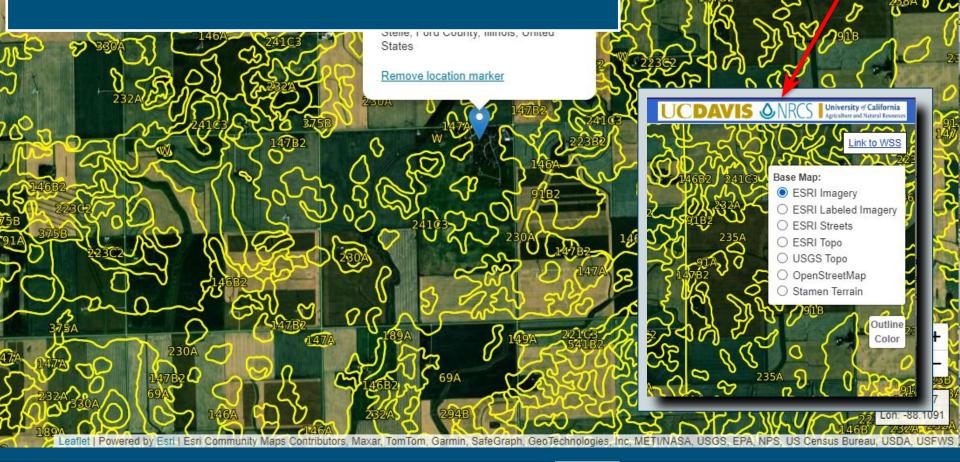

This document was created by Midwest Permaculture and is available to share through the Creative Commons license

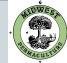

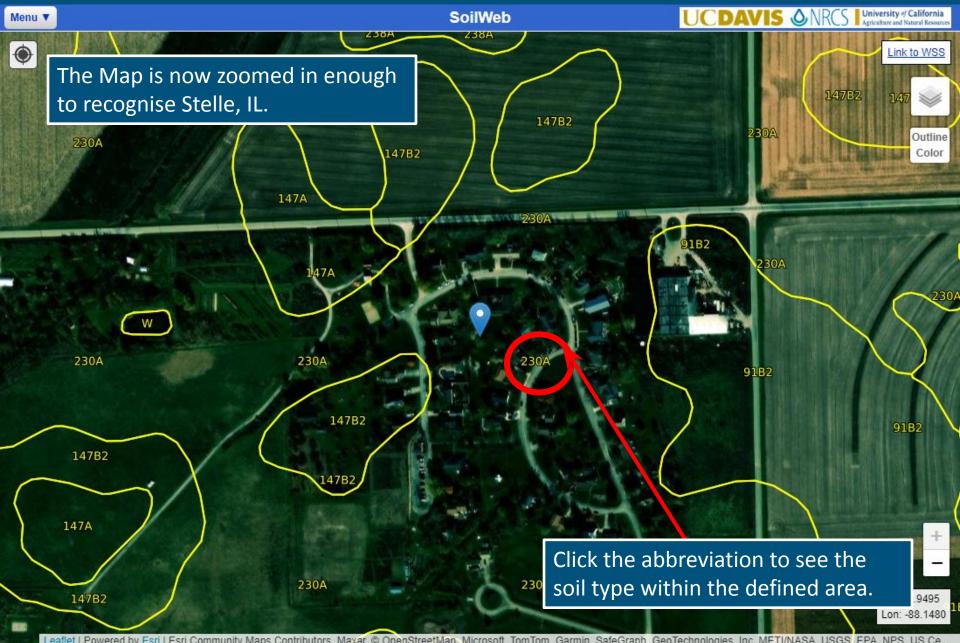

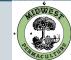

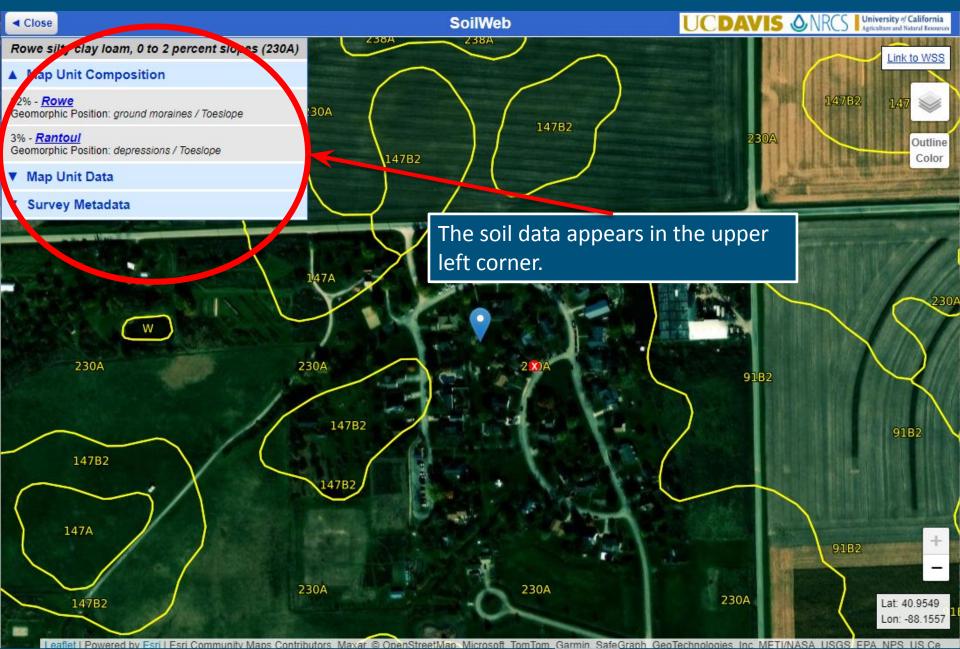

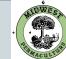

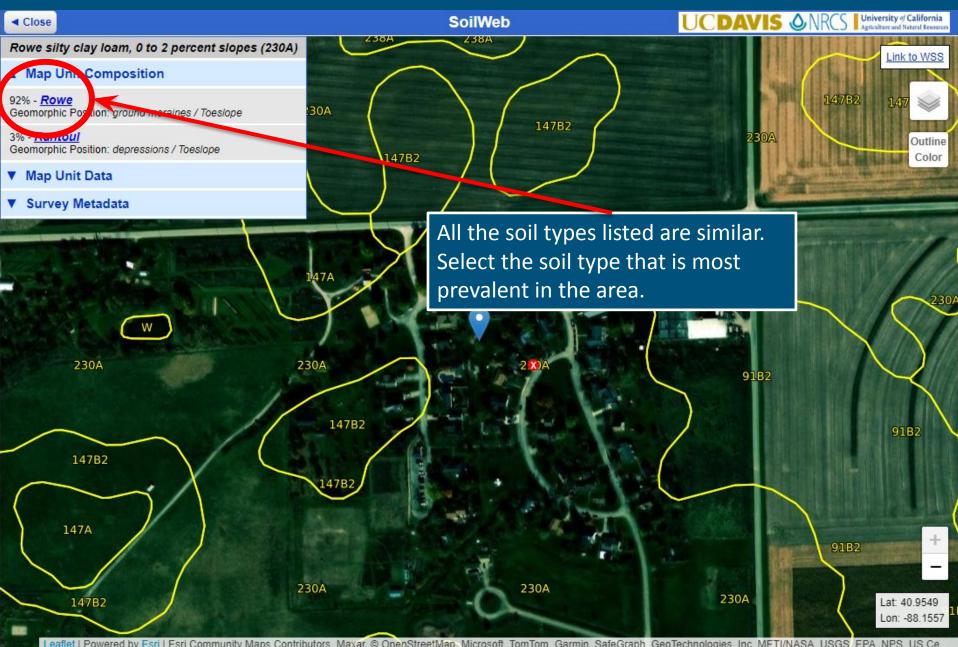

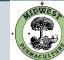

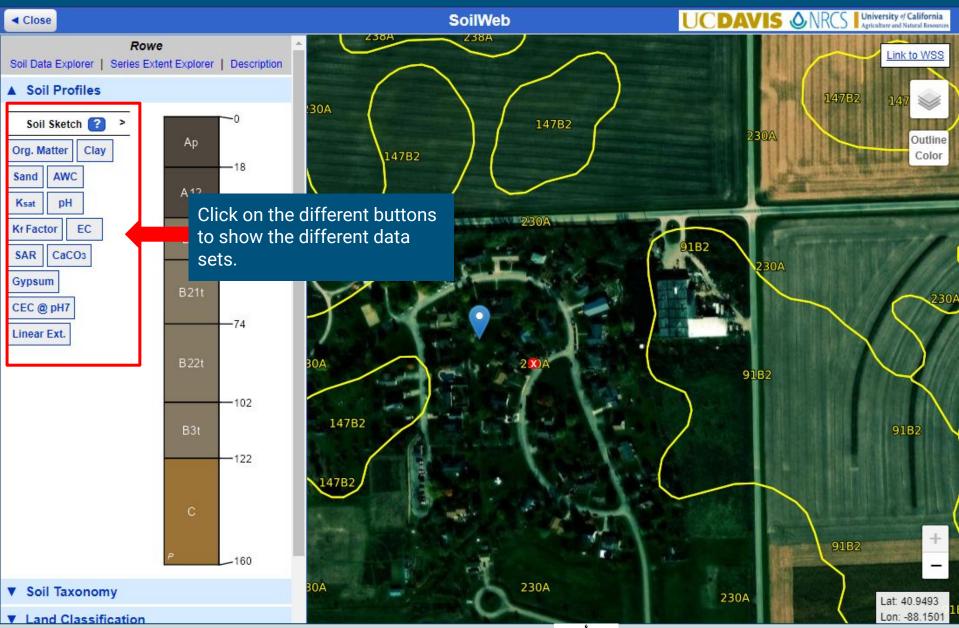

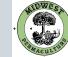

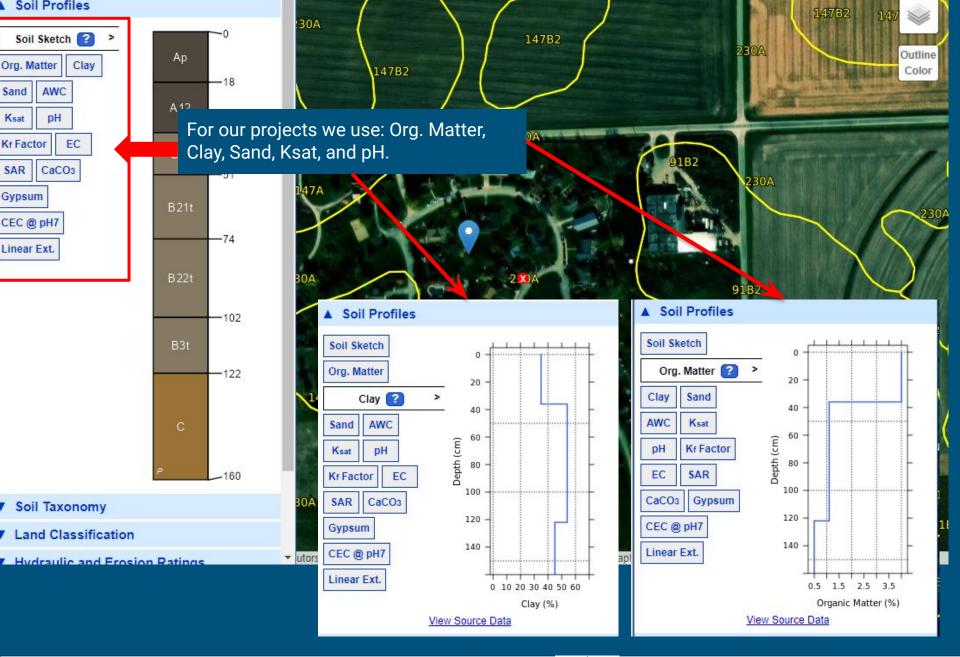

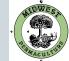

## Topographical Info

This document was created by Midwest Permaculture and is available to share through the Creative Commons license

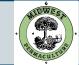

## **Contour Map Creator**

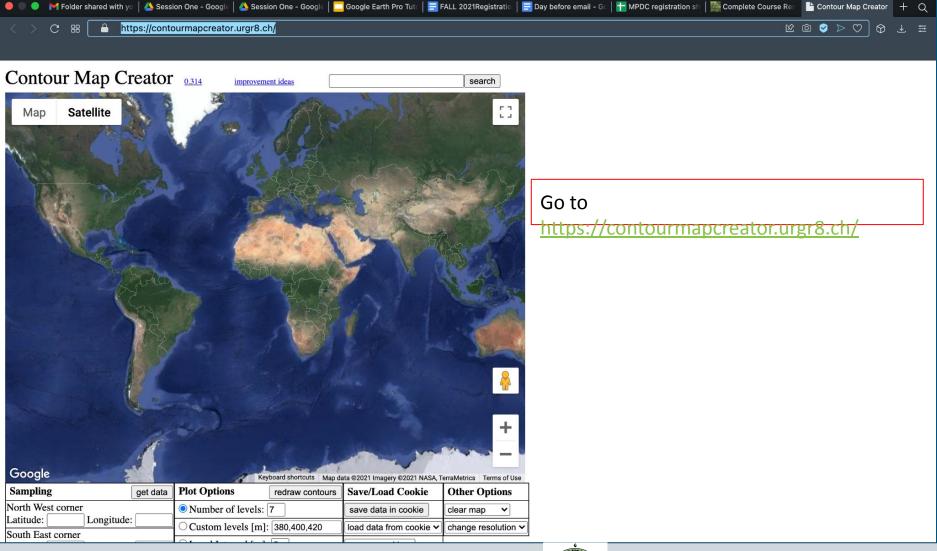

This document was created by Midwest Permaculture and is available to share through the Creative Commons license

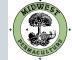

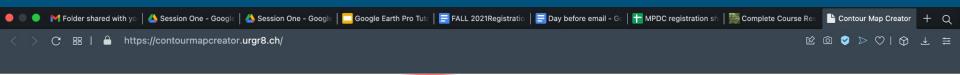

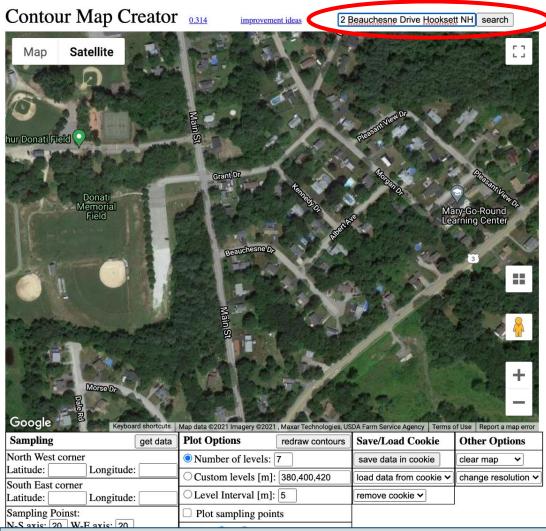

#### Enter your address and click search

This document was created by Midwest Permaculture and is available to share through the Creative Commons license

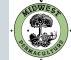

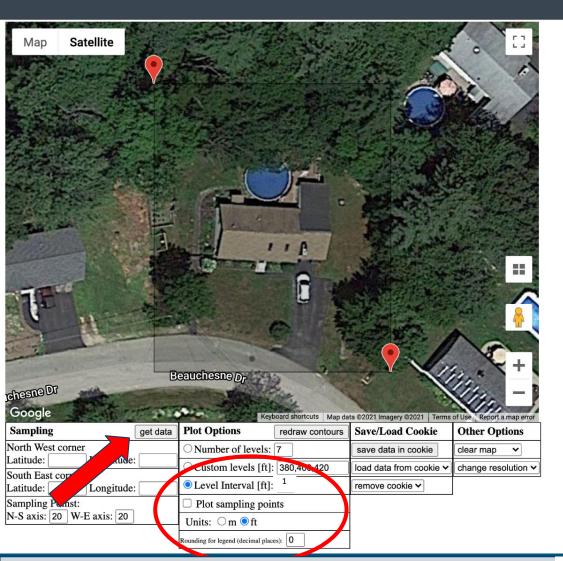

 Click on 'Level Interval', and type in the desired number of feet between contour lines

Contour Map Creator

፼ ⊘ ⊳ ∞ | ⊕ ₹ Ξ

Q

- In Units, select 'ft' for elevations calculated by foot, not meters
- To select the area you wish to obtain contour lines for, left click the upper left and lower right corners which will automatically create a box
- Then, click 'Get Data' and prepare to be amazed!

This document was created by Midwest Permaculture and is available to share through the Creative Commons license

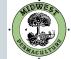

| 🗖 Google Earth Pro Tutorial.ppt | 🚍 Day before email - Google Do | 干 MPDC registration sheet - Go | 🚟 Complete Course Resources

C ⊞ | A https://contourmapcreator.urgr8.ch/

🔥 Session One - Google Drive 🛛 🖄 Session One - Google Drive 👘 🗖 Google Earth Pro Tutorial.ppt 🕴 🧮 Day before email - Google Dr 🛛 🕂 MPDC registration sheet - Go 🛛 🚟 Complete Course Resources

Contour Map Creator

፼ ⊘ ▷ ♡ | ଫ ₹

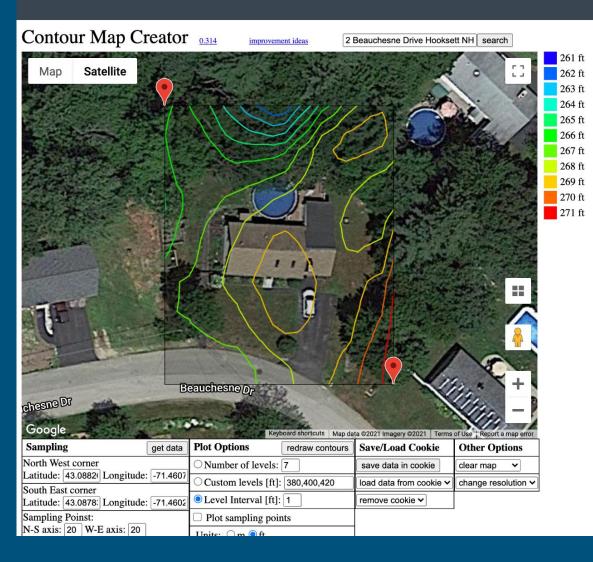

This is a 1 ft contour map for this property.

The red line in the lower right hand corner is the highest ground, and the blue line at the top is the lowest ground.

This means there is a ten foot difference in elevation on this property.

This document was created by Midwest Permaculture and is available to share through the Creative Commons license

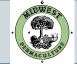

## Wind, Climate, and Sun Data

This document was created by Midwest Permaculture and is available to share through the Creative Commons license

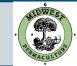

## Gathering Wind Data-Wind Roses

| 🔴 🔍 🌒 🔥 Session One - Google Drive 🛛 🐴 Session One - Google | e Drive 🛛 🔲 Google Earth Pro Tutorial. | ppt)   🚍 Day before email - Goog | e Do   干 MPDC registration she | eet - Go   🌉 Complete Course Resourd | ces 🛛 × IEM :: Site Locat | or +          | Q |
|-------------------------------------------------------------|----------------------------------------|----------------------------------|--------------------------------|--------------------------------------|---------------------------|---------------|---|
| C # https://mesonet.agron.iastate.e                         | du/sites/locate.php?network=IL         | ASOS                             |                                |                                      | <u></u> 🛛 🖓 🖄             | $\bigcirc$ $$ | Ħ |
|                                                             |                                        |                                  |                                |                                      |                           |               |   |
| iastate.edu Index ~                                         |                                        |                                  |                                | Directory Maps                       | Safety Sign Ons ~         |               |   |
| Iowa State Uni                                              | VERSITY                                |                                  |                                | Search                               | Q                         |               |   |
| Iowa Environmental Mesone                                   |                                        |                                  |                                |                                      |                           |               |   |
|                                                             |                                        |                                  |                                | CONTACT US DIS                       | CLAIMER APPS              |               |   |
| Areas                                                       | ✓ Datasets ✓ Info ✓                    |                                  |                                |                                      |                           |               | _ |
| \IEM_}                                                      | Go                                     |                                  |                                |                                      |                           |               |   |
| IEM Site Information                                        | <u>htt</u>                             | <u>ps://mesonet.a</u>            | gron.iastate.ed                | lu/sites/locate.php                  | <u>o?network=l</u>        | <u>L_ASOS</u> |   |
| The IEM collects information from                           | many sites. These sites are c          | rganized into networks ba        | ased on their geography        | and/or the organization who          | administers the           |               |   |
| network. This application provides                          | some metadata and site spe             | cific applications you may       | / find useful.                 |                                      |                           |               |   |
| Select By Network:                                          | Illinois ASOS                          |                                  | •                              | Switch Ne                            | twork                     |               |   |
|                                                             |                                        |                                  |                                | Ownorrite                            |                           |               |   |
| Select By Station:                                          | [ALN] ALTON/ST LOU                     | JIS R [1972-] 🔹                  |                                | Select Station                       |                           |               |   |
|                                                             |                                        |                                  |                                |                                      | 5                         |               |   |
| Or select site from this map by cli                         | cking on the vellow dot and th         | en clicking the 'Select St       | ation' button above            |                                      |                           |               |   |
| Sioux City                                                  | cking on the year word and th          |                                  | Waukegan                       | Ann Arbor                            | take Erie                 |               |   |
|                                                             | Iowo Ceda                              |                                  | Cago South<br>Bend             | Toledo                               | TT-                       |               |   |
| Omaha                                                       | Des Moines                             | DaveQort O                       | 9 Oary                         | Cleve                                | eland                     |               |   |
| Lincoln                                                     | 1 - my                                 |                                  | O Fort                         | Wayne_                               | kron                      |               |   |
|                                                             |                                        | O Bloomington O                  | / NE?                          | T                                    | Pittsburgh                |               |   |
|                                                             | 1 Lan N                                | C Cham                           | Qigro                          | Ohio                                 | 1 TAX                     |               |   |
| Sair                                                        | it Joseph                              | O Onois O                        | O Indiano                      | Dayton Columbus                      | TIT                       |               |   |
| I.                                                          | the second of the                      |                                  | 2 ton                          | - A A                                | find 1                    |               |   |
| Topeka                                                      | ansas City                             | Caint Pouris                     | 2 4 1                          | Cincinnati                           | West Virginia             |               |   |

This document was created by Midwest Permaculture and is available to share through the Creative Commons license

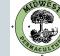

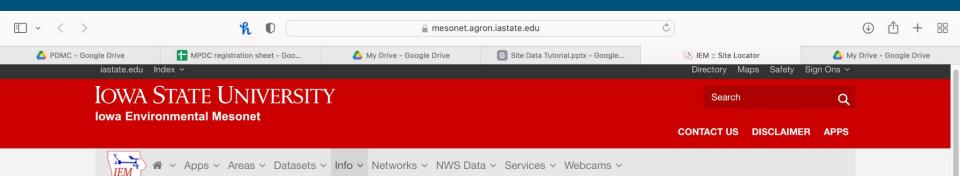

#### **IEM Site Information**

The IEM collects information from many sites. These sites are organized into networks based on their geography and/or the organization who administers the network. This application provides some metadata and site specific applications you may find useful.

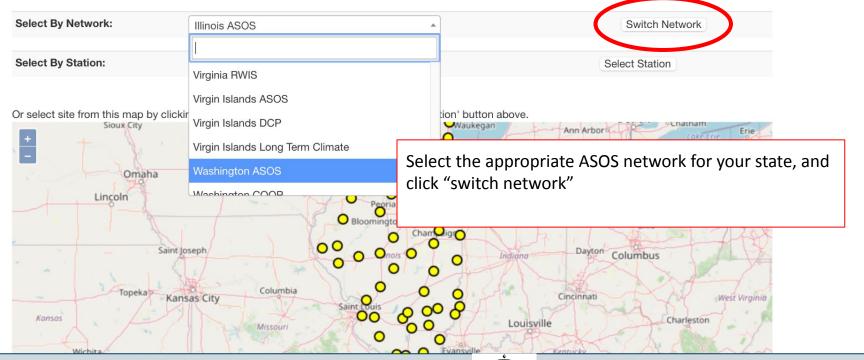

This document was created by Midwest Permaculture and is available to share through the Creative Commons license

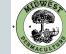

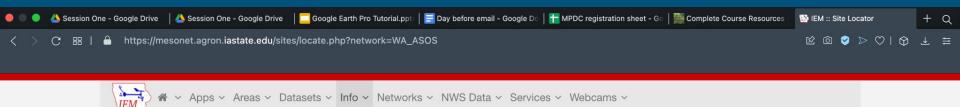

#### **IEM Site Information**

The IEM collects information from many sites. These sites are organized into networks based on their geography and/or the organization who administers the network. This application provides some metadata and site specific applications you may find useful.

| Select By Network: | Washington ASOS                  | • | Switch Network |
|--------------------|----------------------------------|---|----------------|
| Select By Station: | [EAT] WENATCHEE/PANGBORN [1972-] | ¥ | Select Station |

Or select site from this map by clicking on the yellow dot and then clicking the 'Select Station' button above.

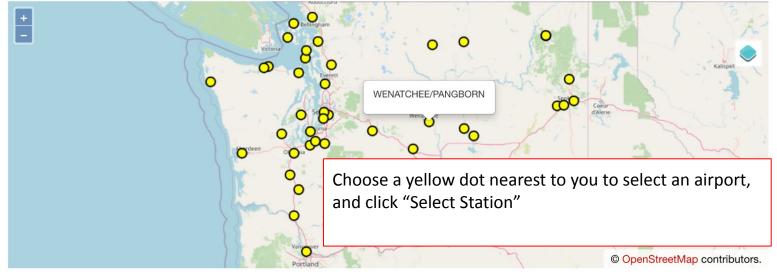

This document was created by Midwest Permaculture and is available to share through the Creative Commons license

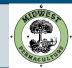

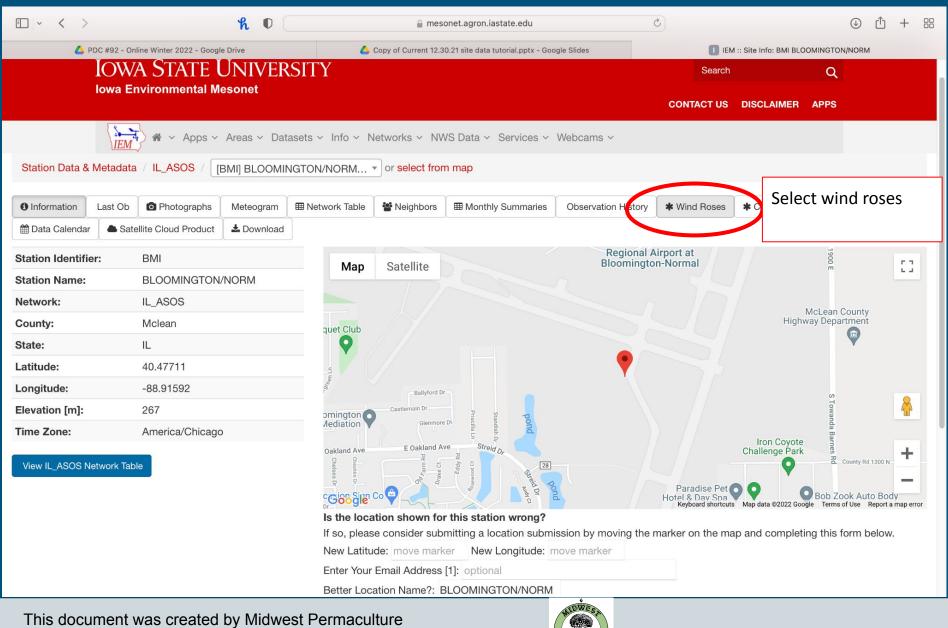

and is available to share through the Creative Commons license

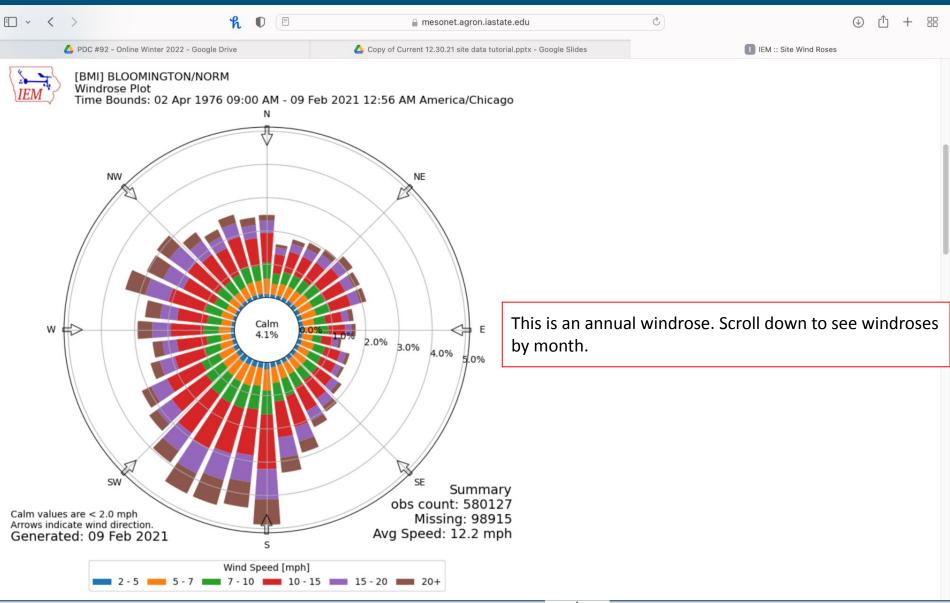

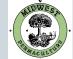

## US Climate Data

| 🔵 🔍 🌒 🔥 Session One -             | - Google Drive 🏾 🛛 📥 Session One - Goo | ogle Drive 🛛 🗌 | Google Earth Pr | ro Tutorial.ppt) | 🚍 Day before e | email - Google Do | 🕇 MPDC regi | istration sheet - Go   🚟 Complete Course Resources - 🥵 Climate United States - Monti 🕂 Q                                    |
|-----------------------------------|----------------------------------------|----------------|-----------------|------------------|----------------|-------------------|-------------|----------------------------------------------------------------------------------------------------|
| < > C == 🗖                        | https://www.usclimatedata.co           | om/            |                 |                  |                |                   |             | \$\$\$\$\$\$\$\$\$\$\$\$\$\$\$\$\$\$\$\$\$\$\$\$\$\$\$\$\$\$\$\$\$\$\$\$\$\$                                                |
|                                   |                                        |                |                 |                  |                |                   |             |                                                                                                    |
|                                   | 🔆 U.S. Climate Data                    |                |                 |                  |                |                   |             | Enter a location <b>x</b>                                                                                                   |
|                                   | A Home United States                   | Pennsylva      | inia            |                  |                |                   |             | You are here: Home                                                                                                    |
| Climate Doylestown - Pennsylvania |                                        |                |                 |                  |                |                   | Type ii     | nttps://www.usclimatedata.com/<br>n the closest city near you. If the prompt<br>w does not appear, you will need to type in |
|                                   |                                        | Jan            | Feb             | Mar              | Apr            |                   | a large     |                                                                                                    |
|                                   | Average high in °F                     | 38             | 41              | 50               | 62             | •                 | Scroll      | down to see average temps and rainfall, and                                                                                 |
|                                   | Average low in °F                      | 22             | 24              | 31               | 41             |                   | access      | s the climate data chart.                                                                                                   |
|                                   | Av. precipitation in inch              | 3.33           | 2.80            | 3.84             | 4.11           | 4.13              | 4.50        | Monthly averages Doylestown<br>Longitude: -75.1299, Latitude: 40.3101<br>Average weather Doylestown, - 18901                |
|                                   |                                        |                |                 |                  |                |                   |             | Monthly: 1981-2010 normals                                                                                                  |
|                                   |                                        | Jul            | Aug             | Sep              | Oct            | Nov               | Dec         |                                                                                                    |
|                                   | Average high in °F                     | 85             | 83              | 75               | 64             | 54                | 42          | Abbreviations                                                                                                    |
|                                   | Average low in °F                      | 64             | 62              | 55               | 44             | 36                | 27          | Average precipitation in : Av. precipitation in Jan: January, Feb: February,                                                |
|                                   | Av. precipitation in inch              | 6.36           | 4.07            | 4.39             | 4.11           | 3.68              | 4.01        |                                                                                                    |
|                                   | Daulastaum Olimata Oranh               | Democratica    | in Olimete Ok   |                  |                |                   |             |                                                                                                    |

Dovlestown Climate Graph - Pennsylvania Climate Chart

This document was created by Midwest Permaculture and is available to share through the Creative Commons license

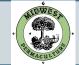

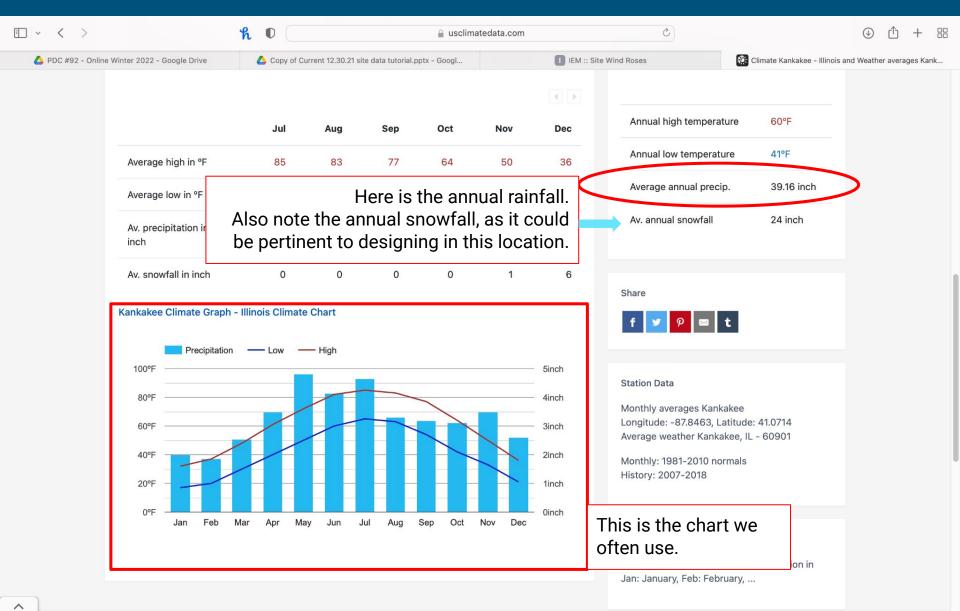

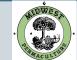

### Sun Position Calculator

- Google..

08:00

here

| □ ~ < >                                                                                                    |                                |                            |               | Q  |      | _         |
|----------------------------------------------------------------------------------------------------|--------------------------------|----------------------------|---------------|----|------|-----------|
|                                                                                                    |                                |                            |               | ħ  | U    |           |
| 🝐 PDMC - Google Drive                                                                                                    |                                | OC registra                | ation         |    | 🛆 My | / Drive - |
| 00:00 01:00 02:00                                                                                                    | <b>03</b> :00                  | <b>04</b> :00              | <b>05</b> :00 | 06 | :00  | 07:0      |
| Computation path of the s                                                                                                    | un for:                        | 1                          | Ţ.            |    |      |           |
| First Baptist Church, 4470 E                                                                                                    | Route 113,                     | Maz                        | ->            |    |      |           |
| 21.Dec.2019 11:45 010                                                                                                    | ·0 >                           | · <                        |               |    |      |           |
| Solar data for the selected                                                                                                    | location                       |                            | -             |    |      |           |
| Dawn:<br>Sunrise:<br>Culmination:<br>Sunset:<br>Dusk:<br>Daylight duration:<br>Distance [km]:<br>Altitude:<br>Azimuth:<br>Shadow length [m]:<br>at an object level [m]:<br>Geodata for the selected lo<br>Height: 166m<br>Lat: N 41°17'15.35"<br>Lng: W 88°20'2.75"<br>UTM: 16T 388288 457154 | Set Lat/<br>41.2876<br>-88.334 | 2<br>2<br>1s<br>615<br>609 |               | v  |      |           |
| TZ: America/Chicago CST                                                                                                    |                                | R.                         |               |    |      |           |
| More solar data                                                                                                    |                                | Ş                          |               |    |      |           |
| Print                                                                                                    |                                | Ş                          |               |    |      |           |
| Contact                                                                                                    |                                | ¥.                         |               |    |      |           |
| Help & API                                                                                                    |                                | Ş                          |               |    |      |           |
| More for Moon Planets Sa                                                                                                    | tellites                       | Ş                          |               |    | -    |           |
| Donate                                                                                                    |                                | V                          |               |    |      |           |
| Legal Disclosure Privacy Pol                                                                                                    | icy   Cookie                   | s 😽                        |               |    |      |           |

#### go to https://www.suncalc.org/#/41.2876,-88.3341,18/2019.12.21/11:45/1/1

- Type in the address and hit 'Enter' on your keyboard.
- Zoom in and out ('ctrl' roll your mouse) and click/drag the image to get exactly what you want.
- Set the red circle on top of the exact location you desire. We typically choose the house door most often used by the owner.

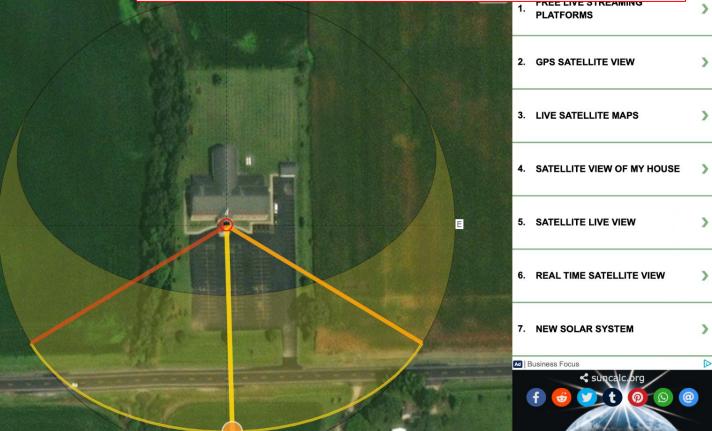

This document was created by Midwest Permaculture and is available to share through the Creative Commons license

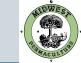

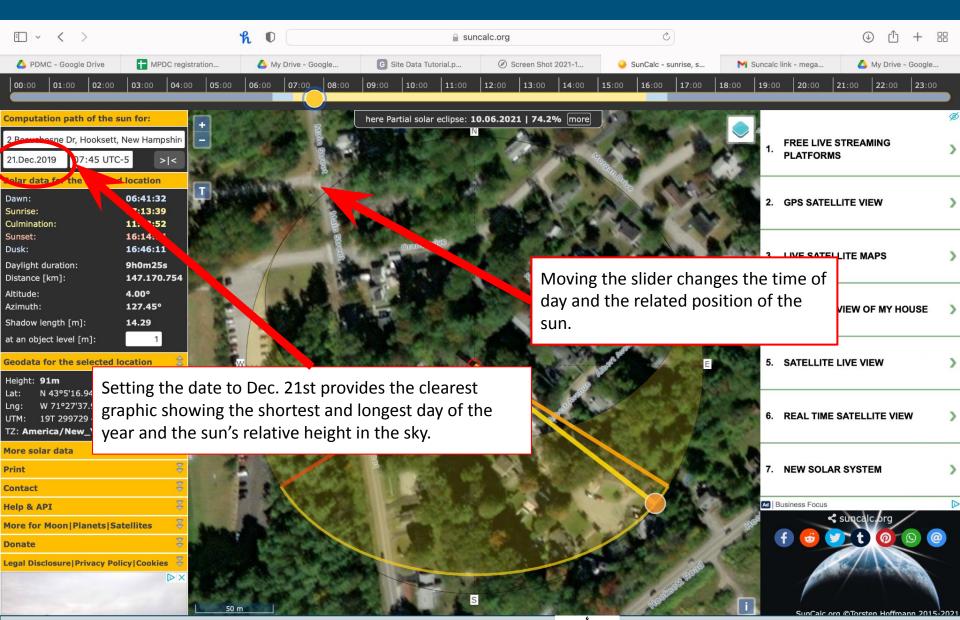

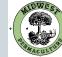

# F 2 ♦ PH ACULTUR